## **Restreindre ou permettre l'accès au registre**

## **Date de dernière mise à jour : 01/09/2007 à 22:20**

Source : http://www.vulgarisation-informatique.com/astuce-490--restreindre-acces-registre.php. Distribution interdite sans accord écrit d'Anthony ROSSETTO (http://www.vulgarisation-informatique.com/contact.php)

Par défaut, Windows permet à quiconque d'accéder au registre par l'intermédiaire du menu Exécuter. Si vous ne souhaitez pas que les utilisateurs de votre micro accèdent au registre pour modifier des valeurs ou des clés, procédez comme suit :

Allez dans le bloc notes (**Démarrer** => **Tous les programmes** => **Accessoires**=> **Bloc notes**), puis tapez ceci :

## **REGEDIT4[HKEY\_CURRENT\_USER\Software\Microsoft\Windows\CurrentVersion\Policies\System]"DisableRegistryTools"=dword:00000001**

Sauvegardez ce fichier sous le nom de votre choix suivi de l'extension **.reg**. Double-cliquez ensuite sur ce fichier et répondez oui au message qui s'affiche (vous demandant si vous souhaitez fusionner les informations contenues dans le fichier reg au registre). L'accès au registre est maintenant définitivement impossible.(sauf si un programme modifie la clé verrouillant l'accès en utilisant les API Windows par exemple).

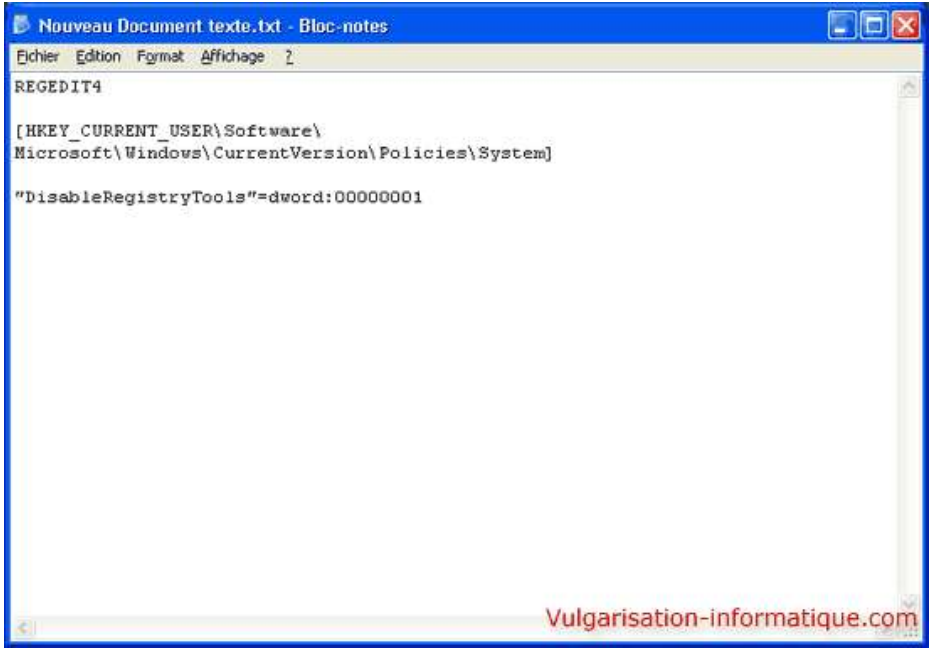

Source : http://www.vulgarisation-informatique.com/astuce-490--restreindre-acces-registre.php. Distribution interdite sans accord écrit d'Anthony ROSSETTO (http://www.vulgarisation-informatique.com/contact.php)